### Ari Cloud Carousel ini file

\_\_\_\_\_\_\_\_\_\_\_\_\_\_\_\_\_\_\_\_\_\_\_\_\_\_\_\_\_\_\_\_\_\_\_\_\_

Posted by sachinari - 2012/09/18 12:38

Hello Folks

May I please have the instructions to create the .ini file for the amazing Aricloud carousel please? I have added the file to the appropriate folder but the links and titles, descriptions are still not showing up. Any help would be greatly appreciated. regards Sachin

============================================================================

### Re:Ari Cloud Carousel ini file

Posted by admin - 2012/09/18 13:04 \_\_\_\_\_\_\_\_\_\_\_\_\_\_\_\_\_\_\_\_\_\_\_\_\_\_\_\_\_\_\_\_\_\_\_\_\_

Hello,

Provide a link to a page where we can see the carousel and link to INI file.

Regards, ARI Soft

============================================================================

Re:Ari Cloud Carousel ini file

Posted by sachinari - 2012/09/18 13:16 \_\_\_\_\_\_\_\_\_\_\_\_\_\_\_\_\_\_\_\_\_\_\_\_\_\_\_\_\_\_\_\_\_\_\_\_\_

Hello :) http://n4tinc.com//images/ariopps/aricloudcarousel.ini

images are in ariopps folder

============================================================================

#### Re:Ari Cloud Carousel ini file Posted by admin - 2012/09/18 13:21

\_\_\_\_\_\_\_\_\_\_\_\_\_\_\_\_\_\_\_\_\_\_\_\_\_\_\_\_\_\_\_\_\_\_\_\_\_

Only one , and section can be in INI file. Enter only image file name without folder and sub-folder. In your case INI should look like:

200px-seal\_of\_the\_us\_air\_force\_svg.png="US Air Force"

nav\_03.jpg="United States Air Force"

nav\_03.jpg="http://www.google.com"

and images should be located in /images/ariopps folder.

Regards, ARI Soft

============================================================================

## Re:Ari Cloud Carousel ini file

Posted by sachinari - 2012/09/18 13:28 \_\_\_\_\_\_\_\_\_\_\_\_\_\_\_\_\_\_\_\_\_\_\_\_\_\_\_\_\_\_\_\_\_\_\_\_\_

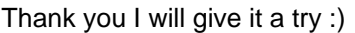

============================================================================

## Re:Ari Cloud Carousel ini file

Posted by sachinari - 2012/09/20 23:52 \_\_\_\_\_\_\_\_\_\_\_\_\_\_\_\_\_\_\_\_\_\_\_\_\_\_\_\_\_\_\_\_\_\_\_\_\_

Just a quick question. Do I neeed a separate ini file per image? sorry.. still a bit confused

============================================================================

Re:Ari Cloud Carousel ini file

Posted by admin - 2012/09/21 06:05 \_\_\_\_\_\_\_\_\_\_\_\_\_\_\_\_\_\_\_\_\_\_\_\_\_\_\_\_\_\_\_\_\_\_\_\_\_

All images from folder where INI file file is located should be in one INI file.

Regards, ARI Soft

============================================================================

Re:Ari Cloud Carousel ini file

Posted by sanjay1001 - 2012/12/10 12:41 \_\_\_\_\_\_\_\_\_\_\_\_\_\_\_\_\_\_\_\_\_\_\_\_\_\_\_\_\_\_\_\_\_\_\_\_\_

Hello,

I need to add more title in aricloudcarousel.ini.

But no updates in my site.

Please help me....:)

biosphere.jpg="Biosphere"

biosphere.jpg="This is biosphere Theme"

biosphere.jpg="http://www.gradientpixels.com/professional-wordpress-themes/19-emotive"

============================================================================

## Re:Ari Cloud Carousel ini file

Posted by admin - 2012/12/10 13:21 \_\_\_\_\_\_\_\_\_\_\_\_\_\_\_\_\_\_\_\_\_\_\_\_\_\_\_\_\_\_\_\_\_\_\_\_\_

Hello,

Where we can see the problem and what link to INI file?

Regards, ARI Soft

============================================================================

#### Re:Ari Cloud Carousel ini file Posted by ZAJDAN - 2013/02/04 08:54

\_\_\_\_\_\_\_\_\_\_\_\_\_\_\_\_\_\_\_\_\_\_\_\_\_\_\_\_\_\_\_\_\_\_\_\_\_

Hi...

nowhere I did not understand if is in a case where are images in subfolders ...for example: /images/daughter

is needed put into \*ini ?

images/daughter/01.png="http://www.google.com"

or

daughter/01.png="http://www.google.com"

or

01.png="http://www.google.com"

============================================================================

# Re:Ari Cloud Carousel ini file

Posted by admin - 2013/02/04 09:04 \_\_\_\_\_\_\_\_\_\_\_\_\_\_\_\_\_\_\_\_\_\_\_\_\_\_\_\_\_\_\_\_\_\_\_\_\_

Hello,

INI file should be located in folder with images. Each folder (sub-folder) should have separate INI file. Place only image name without folder and sub-folder in INI file. Link to the sample INI file can be found in "Description" section on module settings page.

Regards, ARI Soft

============================================================================

Re:Ari Cloud Carousel ini file Posted by ZAJDAN - 2013/02/04 09:36

\_\_\_\_\_\_\_\_\_\_\_\_\_\_\_\_\_\_\_\_\_\_\_\_\_\_\_\_\_\_\_\_\_\_\_\_\_

thank you for answer...

now I have \*.ini file directly in subfolder and only with name of the images

============================================================================

daughter01.png="x"

daughter01.png="x"

daughter01.png="http://www.google.com"

in module settings "Slides parameters" Description file : /images/daughter/aricloudcarousel.ini Scan subfolders: yes Image path: /images/daughter

but still does not work link to address from an image

# Re:Ari Cloud Carousel ini file

\_\_\_\_\_\_\_\_\_\_\_\_\_\_\_\_\_\_\_\_\_\_\_\_\_\_\_\_\_\_\_\_\_\_\_\_\_

Set "Image path" parameter to images/daughter value and "Description file" parameter to aricloudcarousel.ini value.

Regards, ARI Soft

============================================================================

Re:Ari Cloud Carousel ini file Posted by ZAJDAN - 2013/02/04 10:02 \_\_\_\_\_\_\_\_\_\_\_\_\_\_\_\_\_\_\_\_\_\_\_\_\_\_\_\_\_\_\_\_\_\_\_\_\_

Thank YOu.....now it works

============================================================================